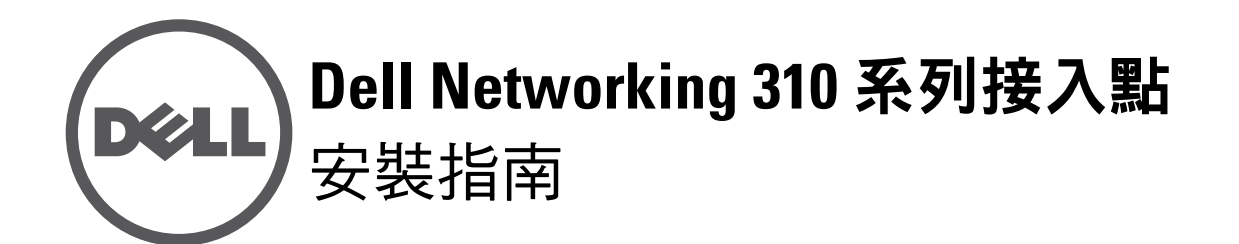

Dell 310 系列接入點(W-AP314、W-AP315、W-IAP314 和 W-IAP315)支援面向 高效能 WLAN 的 IEEE 802.11ac 標準。該接入點配備了兩個單頻帶的無線電,可 在提供網路接入的同時對網路進行監控。該接入點能夠提供高效能 802.11n 2.4GHz 和 802.11ac 5GHz 功能,同時支援 802.11a/b/g 無線服務。為實現最佳效 能,在 5GHz 模式下操作時,將啟用多使用者多重輸入多重輸出(MU-MIMO)。

W-AP314 和 W-AP315 接入點協同一個 Dell 控制器工作,而 W-IAP314 和 W-IAP315 接入點可透過內置虛擬控制器來組態。

- IEEE 802.11a/b/g/n/ac 無線接入點
- IEEE 802.11a/b/g/n/ac 無線大氣監測器
- IEEE 802.11a/b/g/n/ac 頻譜分析儀
- 與 IEEE 802.3at (PoE+) 和 802.3af (PoE) 相容
- 支援 MCS8 和 MCS9
- 集中管理、設定和升級
- 集成藍芽低能量 (BLE) 無線電

310 系列接入點具有以下功能:

- 預設模式:請參見下面的 LED 表
- 關閉模式:LED 已關閉

#### 包裝內容

- 310 系列接入點
- 9/16" 和 15/16" 吊架軌道配接器
- Dell Networking 310 *系列接入點安裝指南*(本文件)
- *Dell Networking 310* 系列接入點法規遵循性和安全性資訊指南
- Dell Networking W *系列* Instant *快速入門指南*(僅限 W-IAP314 和 W-IAP315)
- Dell Networking W *系列Instant 接入點專業安裝指南補遺* (僅限 W-IAP314)

W-AP314 和 W-IAP314 型號接入點配備了四個外置天線連接器,這些天線連接器 位於前蓋角(請參閱[圖](#page-0-0) 2)。

天線埠 ANT0 和 ANT1 有雙頻功能並支援 2.4GHz 和 5GHz, 而 ANT2 和 ANT3 均為單頻帶並僅支援 5GHz。

310 系列接入點配備了一個 USB 埠,用於連接蜂窩數據機和其他 USB 用戶端 裝置。

使用此控制台埠,使用者可將接入點直接連接至串列終端或可攜式電腦上,以直 接進行當地管理。使用乙太網路電纜將該裝置連接至終端或終端伺服器。

#### 軟體

 $\mathscr{U}$ 

W-AP314 和 W-AP315 接入點要求 Dell Networking W-Series AOS 6.5.0 或更高版 本。要瞭解其他資訊,請參閱 AOS 使用者指南和 AOS 快速入門指南。

> 作為標準定義受電裝置 (Powered Device, PD), 該裝置接受 56V DC (802.3at) 或來 自電源供應設備 (Power Sourcing Equipment, PSE) 的 48V DC(標稱) (802.3af), 其中包括 PoE 中跨電力加強器或 PoE 供電網路基礎架構。

W-IAP314 和 W-IAP315 遠端接入點要求 Instant 4.3.0 或更高版本。要瞭解其他 資訊,請參閱 Instant 使用者指南和 Instant 快速入門指南。

重設按鈕可用於復原接入點到工廠預設設定。要重置接入點,請參照下列步驟 執行:

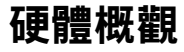

 $\triangle$ 

<span id="page-0-3"></span>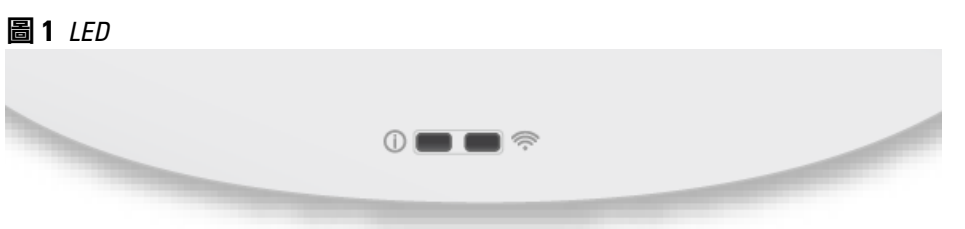

#### **LED**

310 系列接入點有兩個 LED,分別指示系統和無線電狀態。 LED 有下列三個操作模式,可在系統管理軟體中對其進行選擇: 閃爍模式:LED 綠燈閃爍

\* 閃爍:1 秒開/1 秒關 \*\*閃爍:每 2 秒關閉不足 1 秒

#### 外置天線連接器

如果使用有 802.3at 電源及 DC 電源,310 系列將在沒有限制的情況下執行。 在此模式中,USB 介面將被啟用並為受電裝置(PD)提供最多 1A/5W。

#### <span id="page-0-0"></span>圖 **2** 外置天線連接器

- CAT5E UTP 電纜或更好之選
- 以下電源之一:
- 符合 IEEE 802.3at 或 802.3af 標準的乙太網路供電 (PoE) 電源。PoE 電源 可以是任何電源設備 (Power Source Equipment, PSE) 控制器或中跨 PSE 裝置
- Dell AP-AC-V30B AC 轉 DC 配接器套件(單獨出售)

#### **USB** 介面

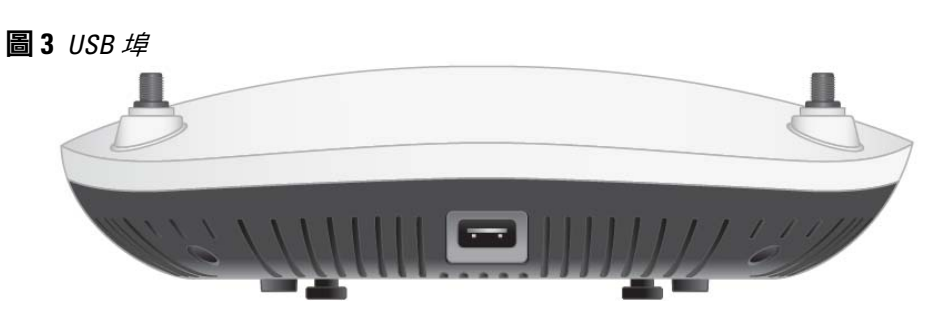

**U** 

注意:如果發現任何不正確、缺失或損壞的部件,請通知您的供應商。請盡 可能保留包裝箱,包括原始包裝材料。必要時,可以利用這些材料重新包裝 裝置,將其退回給供應商。

<span id="page-0-2"></span>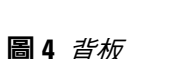

小心:Dell 接入點被歸類為無線電傳輸裝置,會受到所在國政府的監管。 網路系統管理員負責確保本設備的組態和操作符合其所在國/域的所有監管 標準。

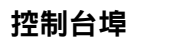

<span id="page-0-1"></span>圖 **5** 序列埠引腳分配

#### 乙太網路埠

310 系列接入點配備了 100/1000Base-T 自動偵測 MDI/MDX 乙太網路埠。除了相 容 IEEE 802.3af 和 802.3at 的乙太網路供電(PoE)電源外,此埠還支援有線網

此埠為 RI45 連接器,外殼上標記有「57V --- 600mA」。

路連接。

圖 **6** *RJ45* 十億位埠引腳分配

#### **Kensington** 鎖插槽

310 系列接入點配有 Kensington 鎖固插槽,以實現更高安全性,如[圖](#page-0-2) 4 所示。

#### 重設按鈕

- 1. 關閉接入點。
- 2. 使用曲別針等較窄的小物體按住重設按鈕。
- 3. 開啟接入點電源而不鬆開重設按鈕。電源 LED 將在 5 秒鐘內閃爍。
- 4. 釋放重設按鈕。

電源 LED 將在 15 秒鐘內再次閃爍,指示重置已完成。接入點現在將使用工廠預 設設定繼續啟動

#### 電源

該乙太網路埠支援 PoE 輸入,並能夠從 802.3at(建議)或 802.3af 電源取電。 如果 PoE 不可用,310 系列接入點有單個 12V/36W DC 電源輸入,以支援 AP-AC-V30B AC 轉 DC 電源配接器套件(單獨出售)。

如果 802.3at 和 DC 電源都可用,則優先使用 DC 電源。該接入點將同時從 PoE 電源接入最小電流。如果 DC 電源不可用,該接入點將切換為 802.3at 電源。

使用 802.3af PoE 電源供電時,該接入點將在省電模式中執行。在此模式中, USB 介面將被停用。

#### 表 **1** 功率模式

 $\diagup$ 

 $\bigtriangleup$ 

#### 安裝開始前的準備工作

小心:FCC 聲明:對在美國安裝,並且組態為與非美國型號控制器一起使用的 接入點進行不當端接是違反 FCC 設備授權許可的行為。任何此類有意或故意 的違反都可能導致 FCC 要求其立即終止執行,並可能遭到罰款 (47 CFR 1.80)。

#### 接入點安裝前核查清單

在安裝 310 系列接入點之前,請確保具備以下條件:

有關國家已核准通道和裝置的完整清單,請參閱 *Dell Networking W* 系列可 下載法規表 *(DRT)* 發行說明,網址為 download.dell-pcw.com。

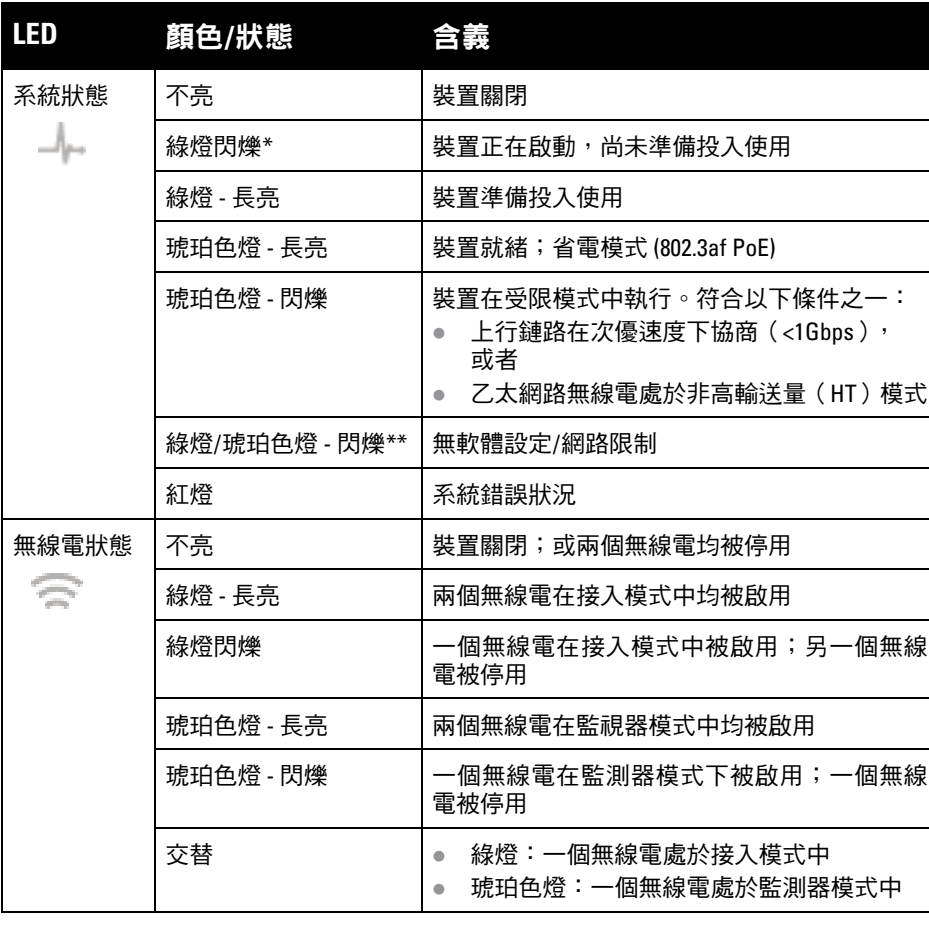

小心:所有外置天線裝置的等效全向輻射功率(EIRP)等級不得超過所在 國/域設定的法規限制。安裝人員需要在系統管理軟體中記錄本裝置的天線 增益。

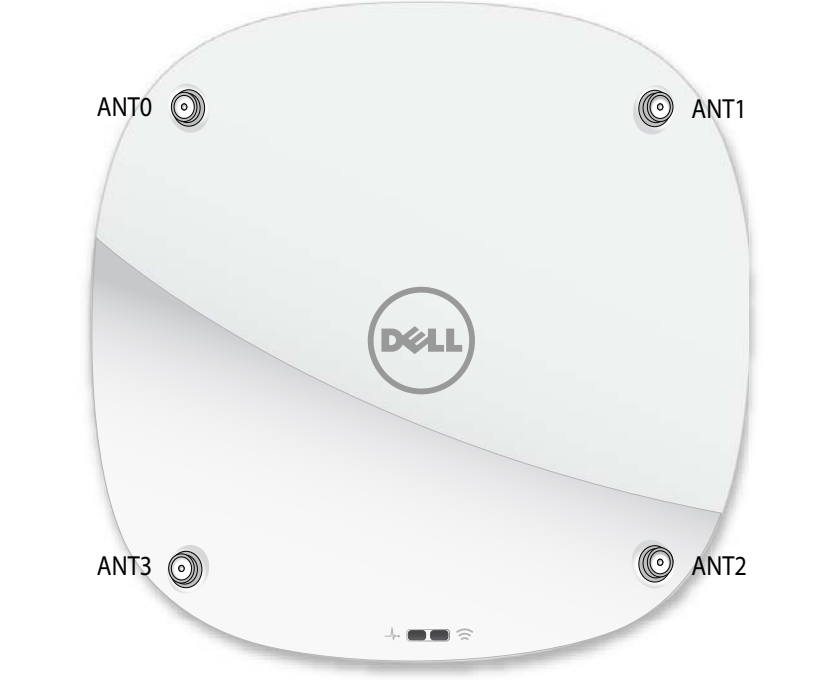

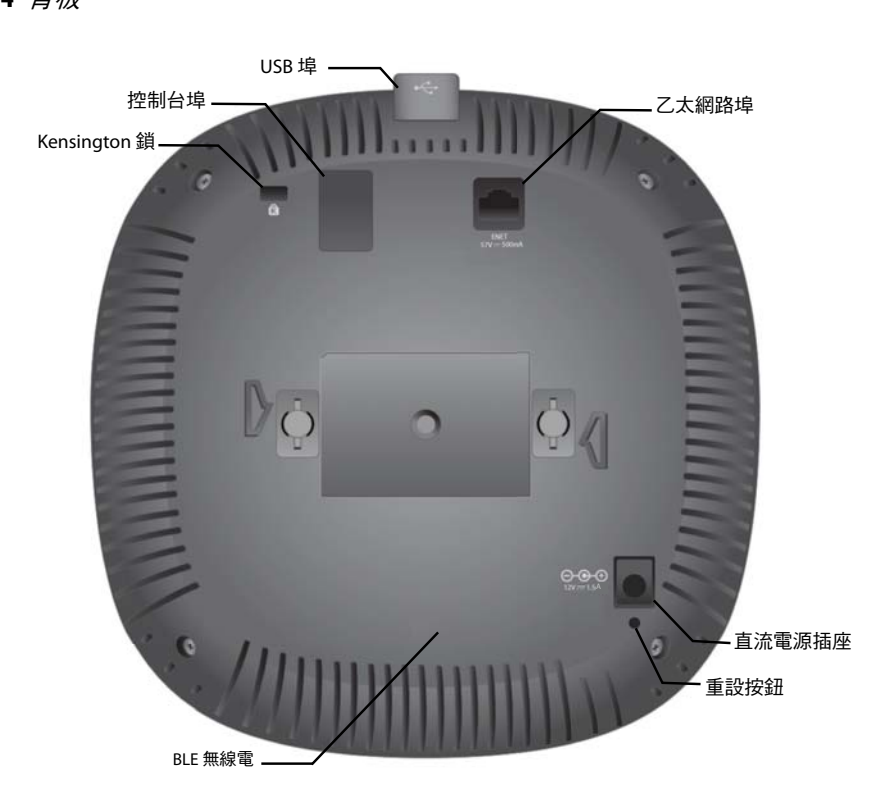

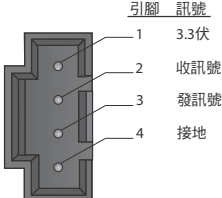

1000Base-T 十億位元 乙太網路埠

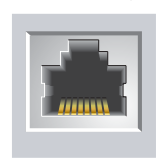

當使用 802.3at 或 DC 電源供電時,該 USB 埠可提供高達 5W 的功率。

注意:當由 802.3af PoE 電源對接入點供電時, USB 介面被停用

此埠為 4 管腳 HDR 連接器,引腳的詳細情況請參[見圖](#page-0-1) 5。

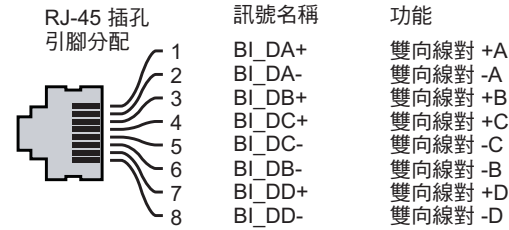

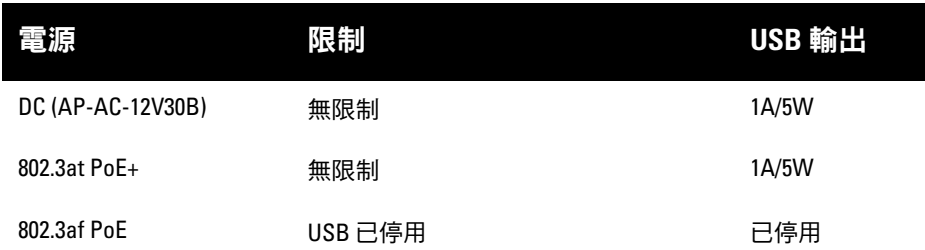

#### 小心:歐盟聲明:

Lower power radio LAN product operating in 2.4 GHz and 5 GHz bands. Please refer to the *User Guide* for details on restrictions.

Produit radio basse puissance pour réseau local opérant sur les fréquences 2,4 GHz et 5 GHz. Consultez le *Guide de l'utilisateur d'ArubaOS* pour plus de détails sur les limites d'utilisation

Niedrigenergie-Funk-LAN-Produkt, das im 2,4-GHz und im 5-GHz-Band arbeitet. Weitere Informationen bezüglich Einschränkungen finden Sie im *ArubaOS User Guide*.

Prodotto radio LAN a bassa potenza operante nelle bande 2,4 GHz e 5 GHz. Per informazioni dettagliate sulle limitazioni, vedere la *ArubaOS User Guide*.

# **Dell Networking 310** 系列接入點

安裝指南

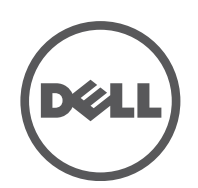

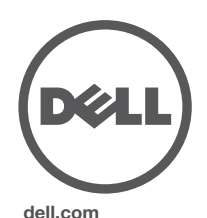

Dell Networking 310 系列接入點 | 安裝指南 部件號 0511904-ZH-01 | 2016 年 4 月

#### 聯絡 **Dell**

© 版權 2016 Hewlett Packard Enterprise Development LP. Dell™、DELL™ 商標和 PowerConnect™ 都是 Dell Inc. 的商標。

保留所有權利。本手冊中的規格如有改變,恕不通知。 於美國編寫。其他所有商標歸各自所有者所有

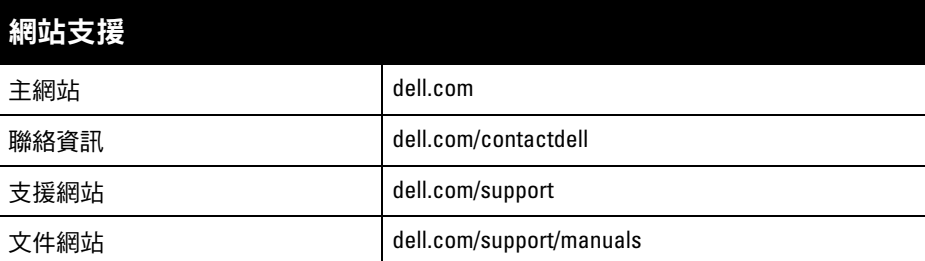

#### 版權

- 第 2/3 層與接入點的網路連通性
- 以下網路服務之一:
- Aruba 發現協議 (Aruba Discovery Protocol, ADP)
- 具有「A」記錄的 DNS 伺服器
- 具有供應商特定選項的 DHCP 伺服器。

當您在網路環境中安裝接入點之前,請確保接入點通電後能夠尋找並連接到控 制器。

#### 開放原始程式碼

本產品包含獲得 GNU 通用公共許可、GNU 寬通用公共許可和/或某些其他開放源許可授權的代碼。 您可以透過 HPE-Aruba-gplquery@hpe.com 要求免費獲得該原始程式碼的副本。請詳細說明您索取 原始程式碼的產品和版本。

WLAN 規劃完成,並且相應的產品及其位置確定後,必須安裝 Dell 控制器並完 成初始設定,然後才能部署 Dell 接入點。

有關該控制器的初始設定,請參閱 AOS 快速入門指南。

#### 僅限 W-AP314 和 W-AP315 接入點:

網路上置備的 Dell 控制器:

在安裝階段,確定安裝現場已知的射頻吸波物、反射物和干擾源至關重要。當您 將一個接入點與其固定位置相連時,請確保將這些障礙源考慮在內。例如,以下 干擾源會降低射頻效能:

- 水泥和磚塊
- 含水物體
- 金屬
- 微波爐
- 無線電話和耳機

## 確認安裝前的連通性

 $\mathscr{Q}$ 

 $\mathscr{U}$ 

- 1. 將所需電纜穿過吊頂板中靠近接入點安裝位置的預留孔。
- 2. 將配接器靠在接入點的背面,使配接器與鎖片呈約 30 度角 (參[見圖](#page-1-0) 7)。
- 3. 順時針扭動配接器,直到其卡入到鎖片中為止(參[見圖](#page-1-0) 7)。

具體地講,您必須確認具備以下條件:

- 連接到網路時,每個接入點都會被分配一個有效的 IP 地址
- 接入點能夠找到控制器
- 有關尋找並連接到控制器的說明,請參閱 AOS 快速入門指南。

#### 安裝前的網路要求

- 4. 必要時,將控制台電纜連線到接入點後部的控制台埠。
- 5. 在吊頂板軌道旁邊握住接入點,使吊頂板軌道安裝槽與吊頂板軌道呈大約 30 度 角 (請見[圖](#page-1-1) 8)。確保任何鬆弛的電纜都位於吊頂板之上。
- 6. 一邊朝吊頂板方向推動,一邊沿順時針方向旋轉接入點,直至裝置哢嗒一聲 在吊頂板軌道上卡入到位。
- <span id="page-1-1"></span>圖 **8** 安裝接入點

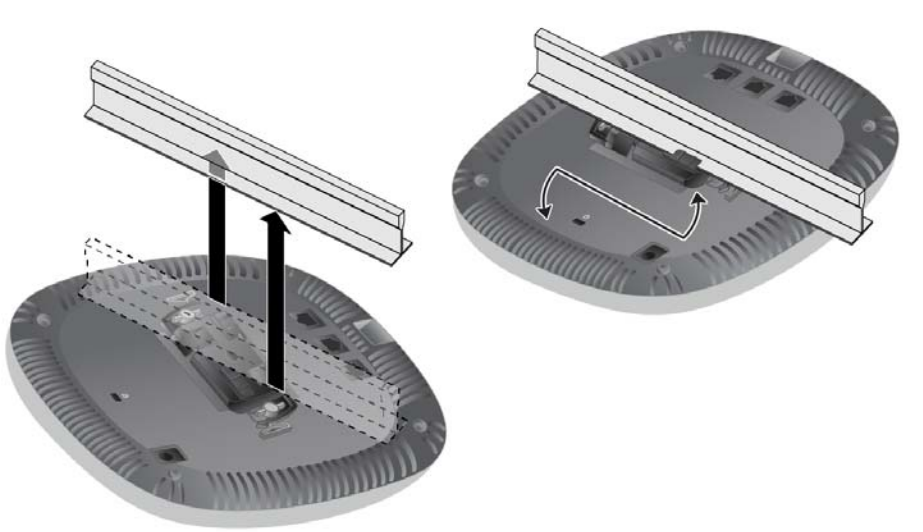

7. 在 W-AP314 和 W-IAP314 型號接入點上,按照製造商的說明安裝外置天線 並將天線連接到接入點上的天線介面。

#### 確定具體安裝位置

您可以將 310 系列接入點安裝在牆壁或天花板上。請使用 Dell VisualRF 規劃軟體 應用程式生成的接入點佈置圖來確定適當的安裝位置。每個位置都應盡可能靠近 計劃覆蓋區域的中心,並且不應存在任何障礙物或明顯的干擾源。這些射頻吸波 物/反射物/干擾源會影響射頻傳播,應在規劃階段加以考慮,並在射頻規劃中做 出調整。

> 組態參數視網路或控制器而定,在控制器中進行組態和儲存。網路組態設定會向 外推送給接入點,但仍會儲存在控制器中。

> 可以透過 AOS Web UI 或 CLI 來設定組態設定。有關更多的詳細資訊,請參閱其 各自的指南。

注意: Dell 接入點的設計符合政府要求, 因此僅允許授權網路系統管理員變 更此裝置的設定。有關接入點組態的更多資訊,請參閱您裝置的快速入門指 南和使用者指南。

#### 確定已知射頻吸波物**/**反射物**/**干擾源

小**心:**安裝人員負責遵照下列步驟,將接入點固定到吊頂板軌道上。未能 正確安裝本產品可能導致人身傷害和/或財產損壞。

注意:下列部分中的說明僅適用於 W-AP314 和 W-AP315 接入點。 $\mathscr{U}$ 

### 安裝接入點

請參考以下步驟,使用接入點吊架軌道安裝套件 (AP-220-MNT-C1) 來安裝您的 Dell 310 系列接入點。

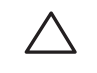

#### 使用吊架軌道配接器

310 系列接入點包括用於 9/16" 和 15/16" 吊架軌道的兩個吊架軌道配接器。用於 其他軌道樣式的其他壁裝式配接器和吊架軌道配接器可作為附件提供。

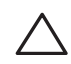

<span id="page-1-0"></span>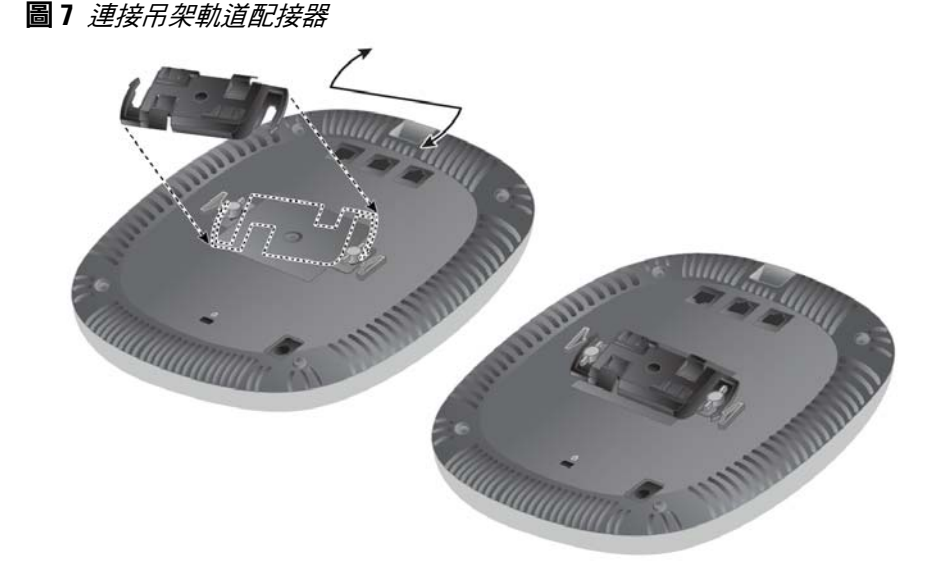

#### 連接所需的電纜

按照所有適用的地方和國家法規及作法鋪設電纜。

#### 確認安裝後的連通性

可以透過接入點上集成的 LED 來驗證裝置是否正在通電並成功初始化(請參 閱[圖](#page-0-3) 1)。有關確認安裝後網路連通性的更多詳細資訊,請參閱 AOS 快速入門 指南。

### 組態 **310** 系列

#### 接入點佈建**/**重新佈建

各接入點的組態參數是唯一的。這些本機接入點參數最初在控制器中進行組態, 然後向外推播給接入點並儲存在裝置本身中。Dell 建議僅透過 AOS Web UI 來組 態置備設定。有關完整的詳細資訊,請參閱 ArubaOS 使用者指南。

#### 接入點組態

注意:下列部分中的說明僅適用於 W-AP314 和 W-AP315 接入點。

小心:所有 Dell 接入點均應由經認證的技術人員進行專業安裝。該技 術人員負責確保接地有效,並且符合適用的地方法規和電氣標準。